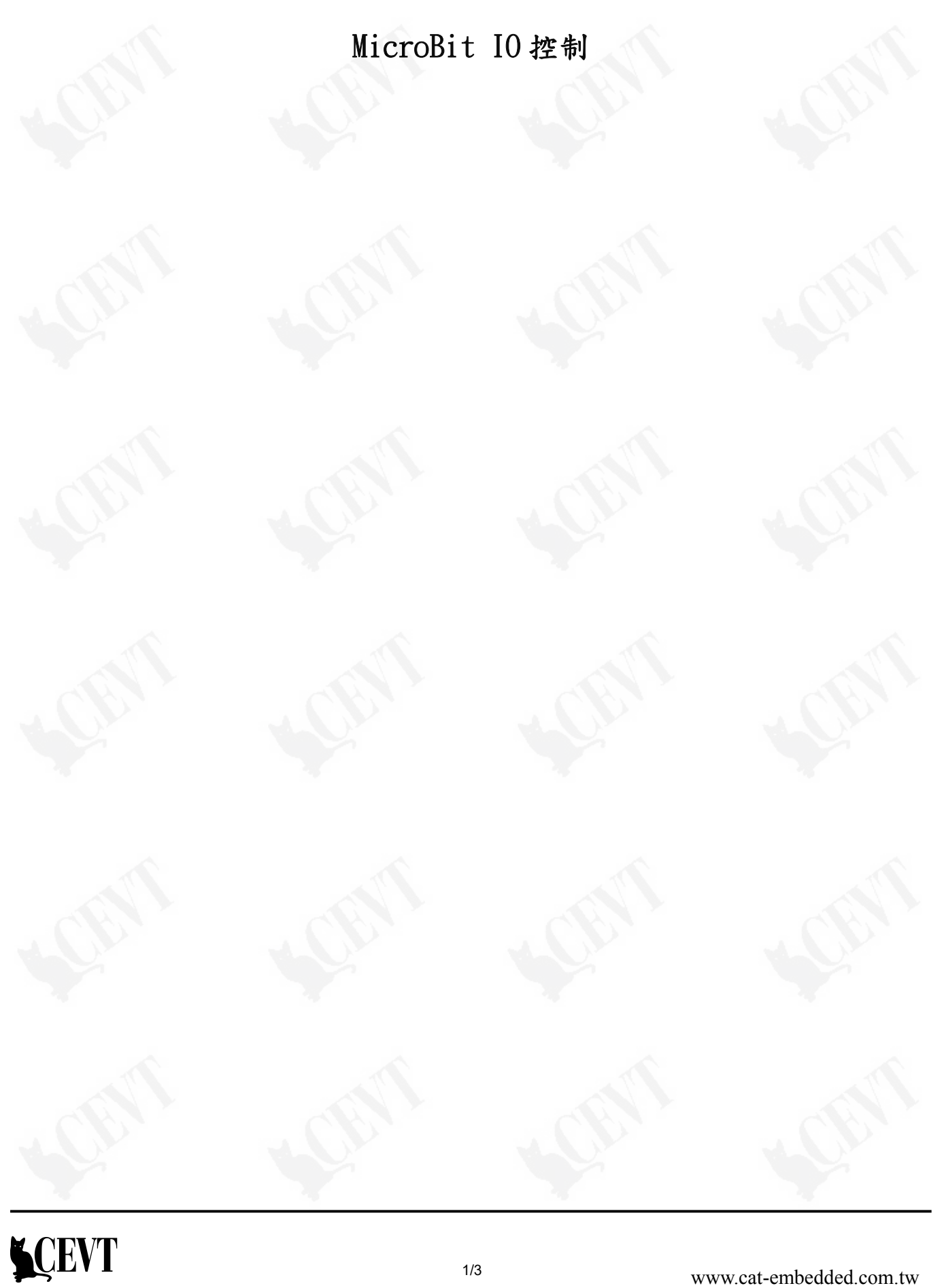

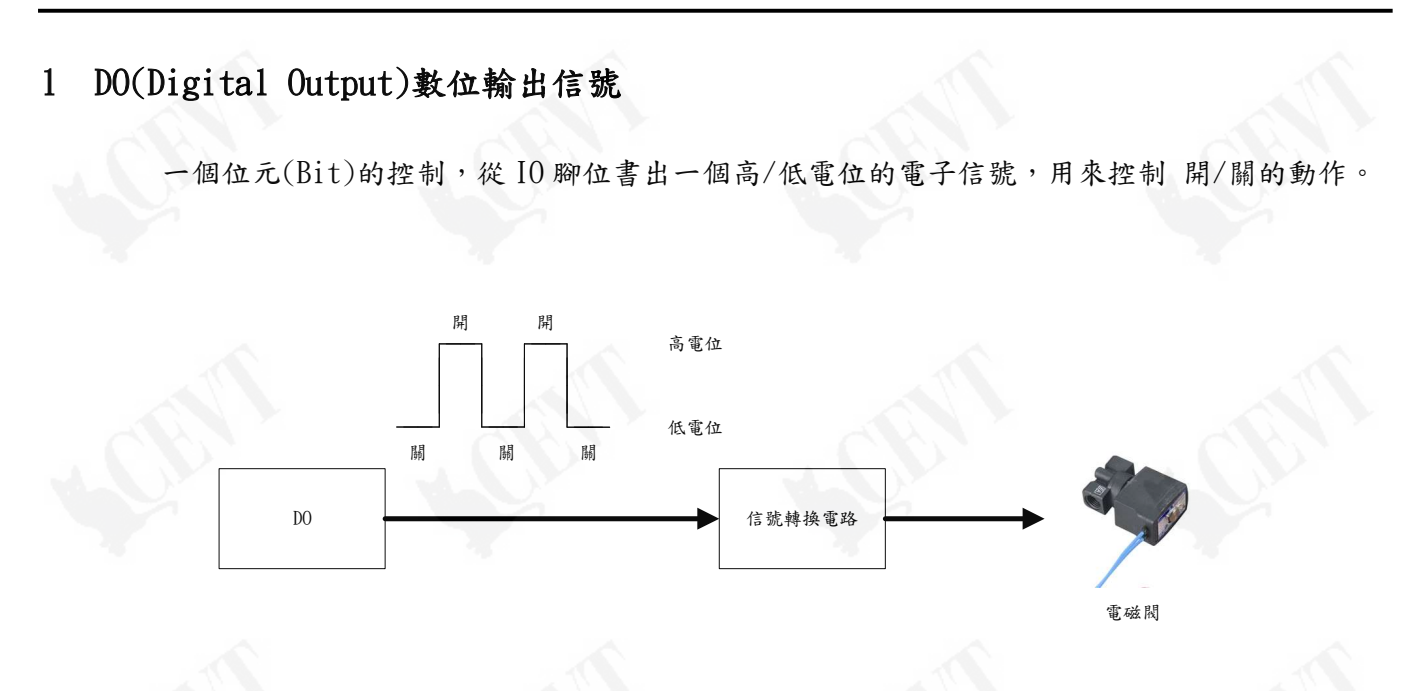

## 2 MicroPython 的 DO 控制-使用 Mu Edit

2.1 載入 Micro:Bit 硬體模組

程式一開始必須先載入 Micro:Bit 硬體模組,供後續程式呼叫使用 Micro:Bit 硬體的函式。

from microbit import \*

2.2 指定使用的 IO 腳位

程式中指定要進行 IO 輸入或輸出的腳位,當進行輸入讀取或是輸出控制時,Micro:Bit 便會從 指定的腳位進行動作。

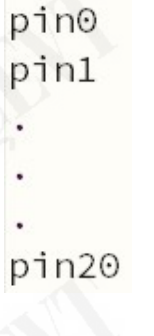

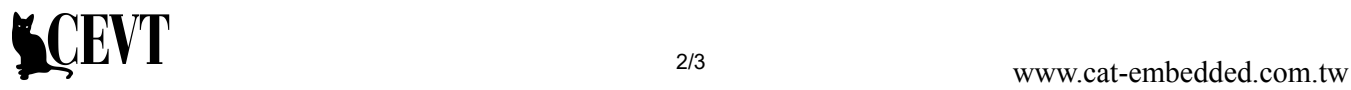

2.3 DO 的函式

DO 控制使用 write\_digital()函式。

pin1.write\_digital(1)

pin1.write\_digital(0)

write\_digital ()函式的引數中輸入 0 或 1 的值,指定的 IO 腳的電壓將會被設定為高電位或 是低電位。

2.4 DO 的程式範例

# 點亮燈

pin1.write\_digital(1)

# 熄滅燈

pin1.write\_digital(0)

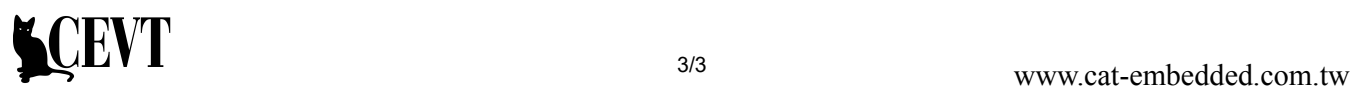